# **АНАЛИЗАТОР** ЦУ ТЕП

Исполнение: ЦУ ТЕП-1-3; 4 (контроль цветности растительных масел)

# Руководство по эксплуатации

ТЕП 9.00.00.00.000 РЭ

# СОДЕРЖАНИЕ

J 1

1 1 1

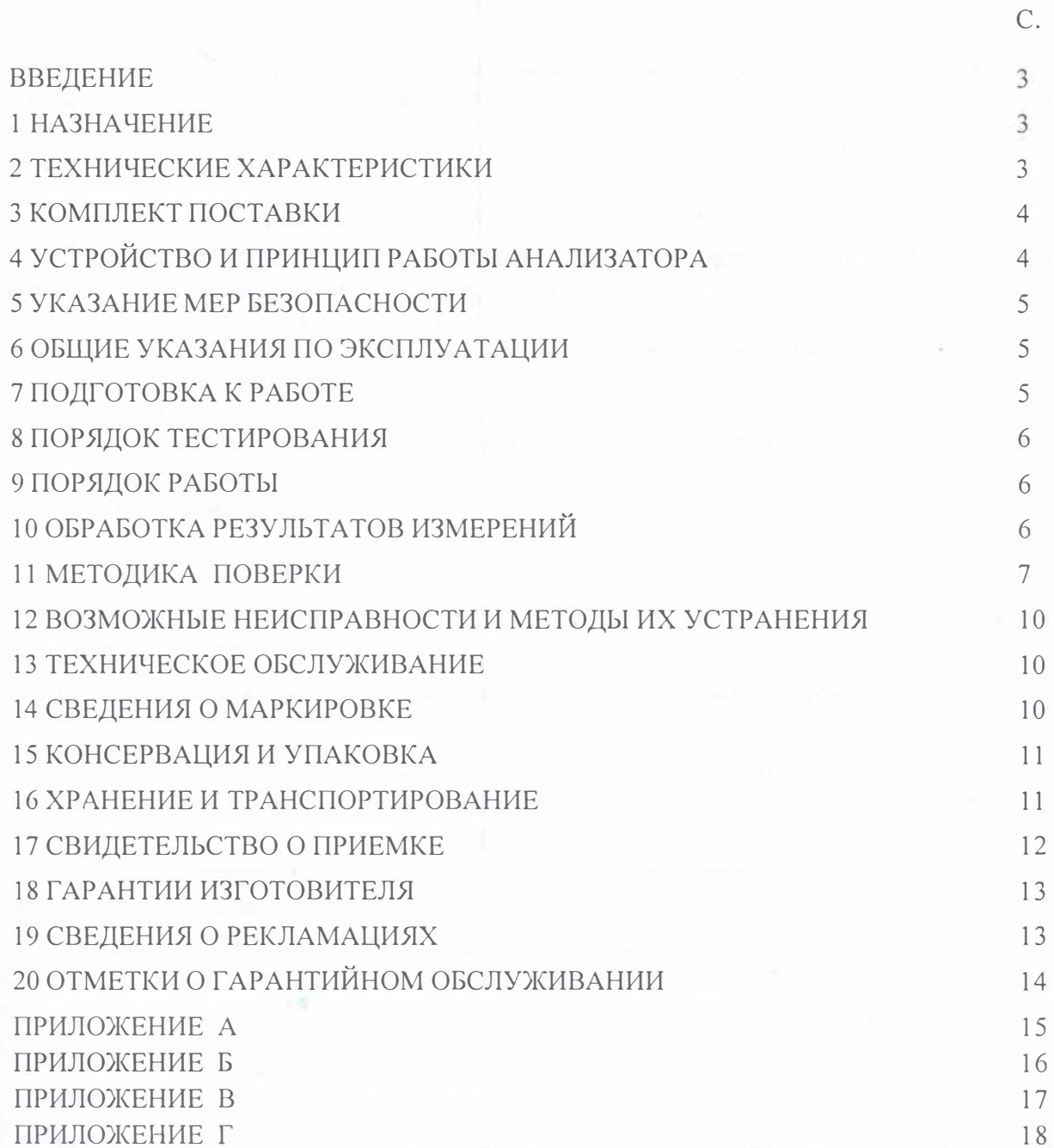

#### ВВЕДЕНИЕ

Настоящее Руководство по эксплуатации (в дальнейшем РЭ) совмещено с техническим описанием и паспортом и предназначено для ознакомления с устройством, принципом действия, конструктивными особенностями анализатора ЦУ ТЕП (в дальнейшем - анализатор) и содержит сведения, необходимые для правильной его эксплуатации и технического обслуживания

# 1 НАЗНАЧЕНИЕ И ОБЛАСТЬ ПРИМЕНЕНИЯ

Анализатор предназначен для автоматического измерения спектральных коэффициентов пропускания, вычисления и отображения параметров веществ и материалов, в частности исполнение ЦУ ТЕП-I-3:4 - для измерения цветности нерафинированных и рафинированных растительных масел и продуктов их переработки по йодометрической шкале (ГОСТ 5477-93, ДСТУ 4568-2006 и международной шкале Ловибонда (ISO-15305, ГОСТ 5477-93, ДСТУ 4568-2006 и др..).

Область применения - предприятия агропромышленного комплекса, пищевой промышленности, аналитические лаборатории сельскохозяйственного производства, предприятия нефтехимической промышленности.

#### 2 ТЕХНИЧЕСКИЕ ХАРАКТЕРИСТИКИ \*

2.1 Диапазоны измерений спектрального коэффициента пропускания от 5 до 95 % на ллине волны  $520 \pm 5$  нм.

2.2 Цена единицы наименьшего разряда при индикации результатов измерений спектрального коэффициента пропускания 0,1 %.

2.3 Цена единицы наименьшего разряда при индикации результатов вычисления оптических характеристик веществ и материалов или содержания веществ в пробах должна составлять 0,1.

2.4 Пределы допускаемой абсолютной погрешности при измерении спектрального коэффициента пропускания  $\pm$  5%.

2.5 Пределы допускаемого абсолютного отклонения результатов вычисления оптических характеристик веществ и материалов или содержания веществ в пробах от расчётного значения должны быть  $\pm$  0,1.

2.6 Время измерения - не более 1 мин.

2.7 Время непрерывной работы анализатора - не более 8 ч.

2.8 Питание от источника постоянного тока напряжением 9 В (сетевой адаптер 220/9 В на комплекта поставки).

2.9 Потребляемый ток при номинальном напряжении питания - не более 200 мА.

2.10 Габаритные размеры - не более 230 мм× 230 мм× 150 мм.

2.11 Масса - не более 1,5 кг.

2.12 Условия эксплуатации анализатора:

- температура окружающего воздуха  $-$ от 10 до 35 °С;

 $- \pi 0.80 \%$ . - относительная влажность воздуха

• Технические характеристики анализатора для измерения цветности нерафинированных прафинированных растительных масел и продуктов их переработки по йодометрической **ГОСТ** 5477-93, ДСТУ 4568-2006) и международной шкале Ловибонда (ISO-15305, **ГОСТ** 5-77-93. ДСТУ 4568-2006 и др.) приведены в приложении Г.

# 3 КОМПЛЕКТ ПОСТАВКИ

# 3 .1 Комплект поставки приведен в таблице 1.

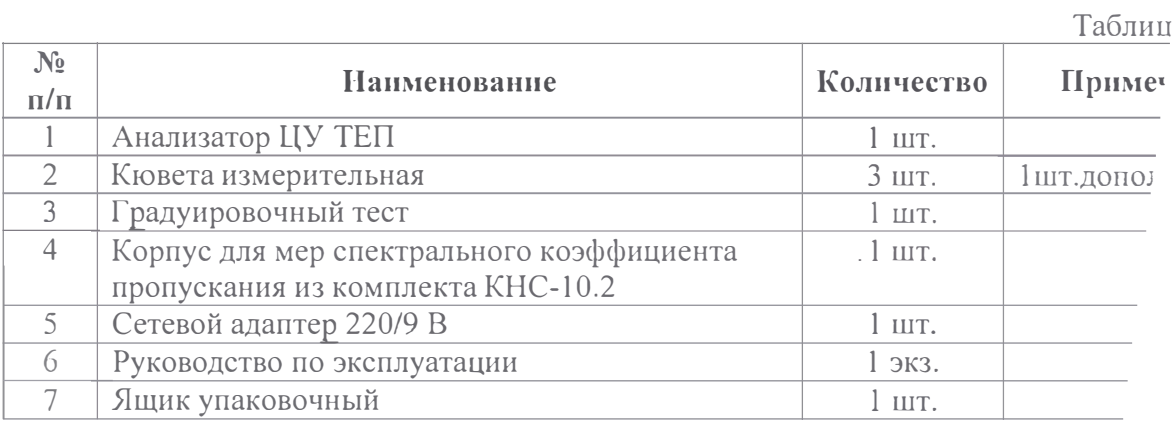

Примечание: по требованию заказчика комплектация может быть изменена.

# 4 УСТРОЙСТВО И ПРИНЦИП РАБОТЫ АНАЛИЗАТОРА

## 4.1 Устройство анализатора

Анализатор состоит из следующих основных узлов (рисунок 1):

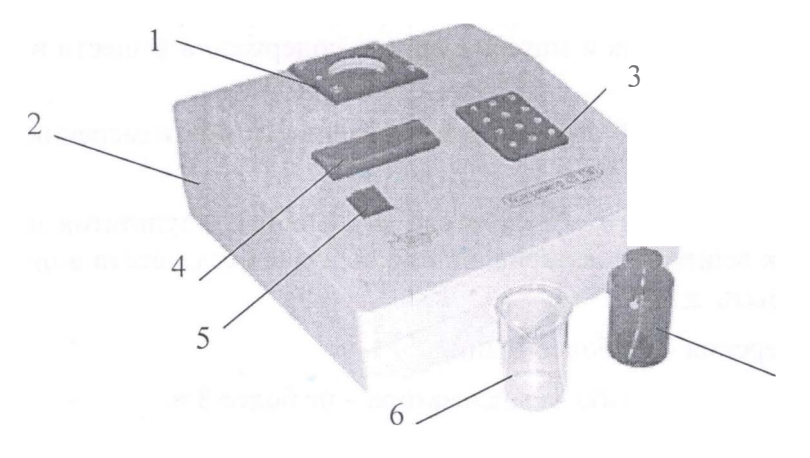

Рисунок 1 - Общий вид анализатора 1 - кюветная камера; 2 - корпус; 3 - клавиатура; 4 - дисплей; 5 -  $\frac{1}{2}$ 6 - измерительная кювета; 7 - градуировочный тест

В корпусе анализатора размещены: юоветная камера, микропроцес тронной схемы. В кюветной камере размещены: источники излучен преобразователь.

Принцип действия анализатора - спектрофотометрический. Ана выполняет обработку результатов измерений и полученное значени, плее.

## 5 УКАЗАНИЕ МЕР БЕЗОПАСНОСТИ

5.1 При эксплуатации анализатора необходимо соблюдать требования ГОСТ 12.2.007.0-75 и "Правил безопасности при эксплуатации электроустановок потребителями".

5.2 Работа на анализаторе должна производиться в помещении, в котором содержание пыли, паров кислот и щелочей, а также других агрессивных веществ должно находиться в пределах санитарных норм.

5.3 *К* обслуживанию и проведению измерений на анализаторе допускаются лица, изучившие настоящее РЭ и прошедшие инструктаж по технике безопасности в установленном порядке.

#### 6 ОБЩИЕ УКАЗАНИЯ ПО ЭКСПЛУАТАЦИИ

6.1 Если анализатор внесен в помещение с холода, то распаковка и расконсервация его полжны производиться после двух часов пребывания в помещении.

6.2 Анализатор следует извлекать из упаковки осторожно.

**6.3** После распаковки следует проверить комплектность анализатора на соответствие п.3 ящего РЭ, а затем ознакомиться с его назначением, конструкцией и работой.

**6.-l** Анализатор следует устанавливать на жесткую горизонтальную поверхность.

**6.5** Вблизи анализатора не должны находиться мощные источники электрических и маг �- полей, а также мощные источники света и нагревательные устройства.

6.6 Не допускается попадание прямых солнечных лучей в окно анализатора.

6.7 При кратковременных перерывах в работе не следует отключать анализатор от сети.

#### 7 ПОДГОТОВКА *К* РАБОТЕ

7.1 Перед началом работы распаковать анализатор и установить на рабочем месте. Подсе жнить анализатор к источнику питания и нажать кнопку "ВКЛ". На дисплее появится солешение приветствия, наименование модификации и затем указания по выбору режима ра-" на (измерение, тестирование), что свидетельствует о готовности анализатора к работе.

72 Перед началом работы выдержать анализатор во включенном состоянии не менее 30 • с закрытой кюветной камерой.

**13 Отбор пр**обы растительного масла производить по ГОСТ 5471-83.

Пробу испытуемого масла хорошо размешивают и фильтруют. Анализируют чистую и �робу, избегая наличия воздушных пузырьков. Цвет пробы определяют при - т�.шературе. Для твердых масел: перед измерением необходимо пробу прогреть --� п зрачпой консистенции и при необходимости отфильтровать. Для измерения **Серединия определена на 10°С выше точки плавления. Определение проводят настолько** роба остается прозрачной. В противном случае получается неточный результат.

## 8 ПОРЯДОК ТЕСТИРОВАНИЯ (опробование)

8.1 При вводе анализатора в эксплуатацию и в последующем с периодичность в месяц рекомендуется протестировать анализатор, для чего необходимо войти 1 либровки, нажав кнопку "8", высветится сообщение "УСТАНОВИТЬ ТЕСТ И НА провести тестирование следующим образом:

8.1.1 Установить градуировочный тест в кюветную камеру и накрыть крыш кнопку "5". На дисплее высвечивается сообщение "ЖДИТЕ..", затем указани ТЕСТ И НАЖАТЬ 5";

8.1.2 Извлечь градуировочный тест, накрыть кюветную камеру крышкой и н ку "5". На дисплее высвечивается сообщение ")КДИТЕ .. ", затем результат изме трольное число T1 "N<sub>g</sub> =..." и указание "Нажать 5". Записать показания анализато

8.2 Нажать кнопку "ВКЛ". Выключить анализатор.

Примечание: отклонение контрольного числа TI от номинального значения (при. должно превышать± 5 %.

#### 9 ПОРЯДОК РАБОТЫ

#### 9.1 Подготовить анализатор к работе в соответствии с разделом 7 настояще

9 .2 Нажать кнопку "5" для входа в режим измерения, высветите "УСТАНОВИТЬ ПРОБУ И НАЖАТЬ 5", выполнить измерение следующим обр

9.2.1 Заполнить измерительную кювету (в дальнейшем - кювета) первой подготовленной пробой. Установить кювету в кюветную камеру и накрыть крь кнопку "5". На дисплее высвечивается сообщение "ЖДИТЕ..", затем указа ПРОБУ И НАЖАТЬ 5":

9 .2.2 Извлечь кювету с измеренной пробой, накрыть кюветную камеr нажать кнопку "5". На дисплее высвечивается сообщение "ЖДИТЕ.", затем г рения "Йод ..., R..., Y..., В..." (значения цвета по йодной шкале и по шка красный, желтый и синий цвета, соответственно) и указание "НАЖАТЬ 5". За ния анализатора.

9.2.3 Нажать кнопку "5". На дисплее высвечивается указание "УСТАНОР НАЖАТЬ 5". Повторить измерение по пунктам 9.2.1.1 и 9.2.1.2 для второй па готовленной пробы;

#### 10 ОБРАБОТКА РЕЗУЛЬТАТОВ ИЗМЕРЕНИЙ

10.1 За результат измерения принимают среднее арифметическое значени тов двух параллельных измерений одного образца.

$$
N = \frac{N_1 + N_2}{2},
$$

где N*1* , N*2* - показания анализатора при двух параллельных измерениях одно

При расхождении измерений более, чем на 10% выполняют третье из зультат измерений принимают среднее арифметическое значение двух ближ

# 11 МЕТОДИКА ПОВЕРКИ

11.1 Настоящая методика поверки распространяется на анализаторы для измерения спектральных коэффициентов пропускания ЦУ ТЕП производства ПрАО "ДКТБ ТЕП", и устанавливает методику их первичной и периодической поверки.

Межповерочный интервал - 1 год.

# 11.2 ОПЕРАЦИИ ПОВЕРКИ

11.2.1 При проведении поверки должны выполняться операции, приведенные в табл. 2.

Таблина 2

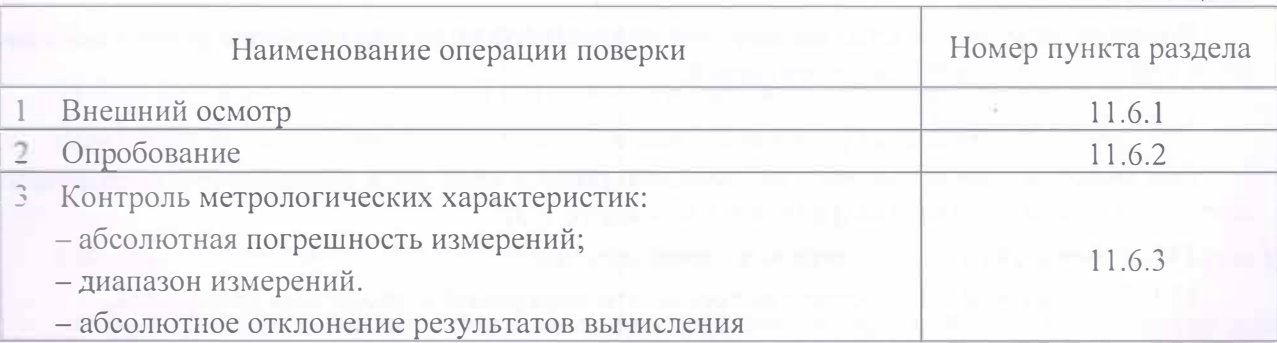

## 11.3 СРЕДСТВА ПОВЕРКИ

11.3.1 При проведении поверки применяются следующие средства поверки:

• градуировочный тест из комплекта поставки;

б) аттестованные меры спектрального коэффициента пропускания. Характеристики аттетреанных мер спектрального коэффициента пропускания указаны в табл. 3.

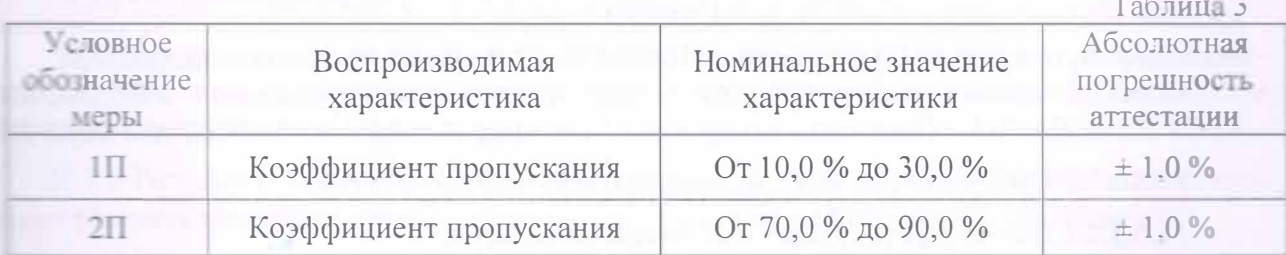

Средства поверки должны быть поверены или аттестованы в установленном порядке, на пействующее свидетельство.

# **Ш. 4 ТРЕБОВАНИЯ БЕЗОПАСНОСТИ**

При проведении поверки должны соблюдаться требования безопасности, указанные в пете 5 настоящего РЭ.

## <u>ІІ 5 УСЛОВИЯ ПОВЕРКИ И ПОДГОТОВКИ К НЕЙ</u>

ПЕЛ При проведении поверки должны выполняться следующие условия:

- **Величает не первое первое пре** поверителя должна быть достаточной, свет должен направлен сбоку, а не прямо на поверителя;

- в помещении не должно быть воздушных и тепловых потоков, вибраций и сотрясе-

При проведении поверки следует руководствоваться эксплуатационной докумен-**THE ESATION** 

11.5.3 Перед проведением поверки анализатор ЦУ ТЕП следует прогреть в минут.

#### 11.6 ПРОВЕДЕНИЕ ПОВЕРКИ

11.6.1 Внешний осмотр

При проведении внешнего осмотра должно быть установлено соответствие следующим требованиям:

комплектность и маркировка должны соответствовать настоящему РЭ;

анализатор не должен иметь механических повреждений, влияющих на способность.

Проверка комплектности, маркировки и внешнего вида производится визу нием с эксплуатационной документацией.

#### 11.6.2 Опробование

При опробовании проверяют исправность работы прибора в соответствии о документацией изготовителя (раздел 8 настоящего РЭ).

11.6.3 Контроль метрологических характеристик.

11.6.3.1 Контроль абсолютной погрешности измерений и диапазона измере

Для контроля метрологических характеристик: абсолютной погрешности диапазона измерений необходимо войти в режим калибровки, нажав кнопку "{ сообщение "УСТАНОВИТЬ ТЕСТ И НАЖАТЬ 5". Провести измерение следук

11.6.3.1.1 Установить меру  $1\overline{1}^{*1}$  в кюветную камеру и накрыть крышкой. "5". На дисплее высвечивается сообщение "ЖДИТЕ..", затем указание "УБ! НАЖАТЬ 5";

11.6.3.1.2 Извлечь меру 1П, накрыть кюветную камеру крышкой и нажать дисплее высвечивается сообщение "ЖДИТЕ..", затем результат измерения 1 значение Т1, для меры 1П) и указание: "НАЖАТЬ 5". Записать показания анал

11.6.3.1.3 Нажать кнопку "5". На дисплее высвечивается указание " ТЕСТ И НАЖАТЬ 5". Повторить измерение по пунктам 11.6.3.1.1 и 11.6.3.1.2

11.6.3.1.3 Измерение для каждой меры производить по пять раз.

11.6.3.1.4 Вычислить результат измерений по формуле:

$$
\overline{N}_j = \sum_{i=1}^n N_{ij} / n
$$

где  $j$  – номер меры;

 $N_{ii}$  – *i*-тый результат измерения для *j*-той меры;

 $n$  – количество результатов измерений *j*-той меры ( $n = 5$ ).

11.6.3.2 Контроль абсолютного отклонения результатов вычисления.

Для контроля абсолютного отклонения результатов вычисления оптич стик веществ и материалов или содержания веществ в пробах от расчётног ходимо войти в соответствующий режим, нажав кнопку "2". Высве "УСТАНОВИТЬ ТЕСТ И НАЖАТЬ 5". Провести измерение следующим об

11.6.3.2.1 Установить меру 1П в кюветную камеру и накрыть крышко "5". На дисплее высвечивается сообщение "ЖДИТЕ..", затем указание " НАЖАТЬ 5":

 $^*$  При использовании мер из комплекта КНС-10.2 меру 1П (НС-8), затем меру 2П (F пус из комплекта поставки, который устанавливают в кюветную камеру.

11.6.3.2.2 Извлечь меру 1П, накрыть кюветную камеру крышкой и нажать кнопку "5". На дисплее высвечивается сообщение "ЖДИТЕ..", затем значения коэффициентов, используемых при вычислении и результат вычисления N<sub>1</sub>. Записать показания анализатора.

11.6.3.2.3 Нажать кнопку "5". На дисплее высвечивается указание "УСТАНОВИТЬ ТЕСТ И НАЖАТЬ 5". Повторить измерение по пунктам 11.6.3.1 и 11.6.3.2 для меры 2 $\Pi$ ;

11.6.3.2.4 Выполнить пересчёт вычисляемой величины по алгоритму, приведенному в приложении Б настоящего руководства, подставив полученные коэффициенты в формулу вычисления.

Примечание. Пересчёт вычисляемой величины по алгоритму, приведенному в приложении Б настоящего руководства, выполняется один раз при выпуске прибора из производства.

#### 11.7 ОБРАБОТКА РЕЗУЛЬТАТОВ ПОВЕРКИ

11.7.1 Определение абсолютной погрешности измерений анализатора.

Абсолютную погрешность измерений для каждой меры  $\Delta_i$  вычисляют по формуле:

$$
\Delta_j = N_j - N_{j\mu},\tag{2}
$$

где  $N_{\mu}$  – аттестованное значение спектрального коэффициента пропускания для меры j.

 $\overline{N}_i$  -среднее значение измеренных спектральных коэффициентов пропускания для меры ј.

11.7.2 Результат поверки считается положительным, если значение абсолютной погрешности  $\Delta_i$  для каждой меры находится в пределах  $\pm$  5 %.

11.7.3 Определение диапазона измерений проводят одновременно с определением абсолютной погрешности для мер 1П и 2П.

11.7.4 Определение абсолютного отклонения результатов вычисления анализатора.

Абсолютное отклонение результатов вычисления определяют как разницу между вычисленным значением по алгоритму, приведенному в приложении Б настоящего руководства и значением, вычисленным анализатором.

11.7.5 Результат поверки считается положительным, если значение абсолютного отклонения результатов вычисления анализатора для каждой меры находится в пределах  $\pm$  0,1.

#### 11 8 ОФОРМЛЕНИЕ РЕЗУЛЬТАТОВ ПОВЕРКИ

И

11.8.1 Положительные результаты поверки оформляются выдачей свидетельства о поверке установленной формы.

11.8.2 При отрицательных результатах поверки анализатор к эксплуатации не допускаетст. Выдается справка о непригодности с указанием возможных причин неисправности.

11.8.3 После ремонта анализатор должен быть представлен на повторную поверку.

#### 12 ВОЗМОЖНЫЕ НЕИСПРАВНОСТИ И МЕТОДЫ ИХ УСТРАНЕНИЯ

Возможные неисправности анализатора, их внешние проявления и методы их ус указаны в таблице 2.

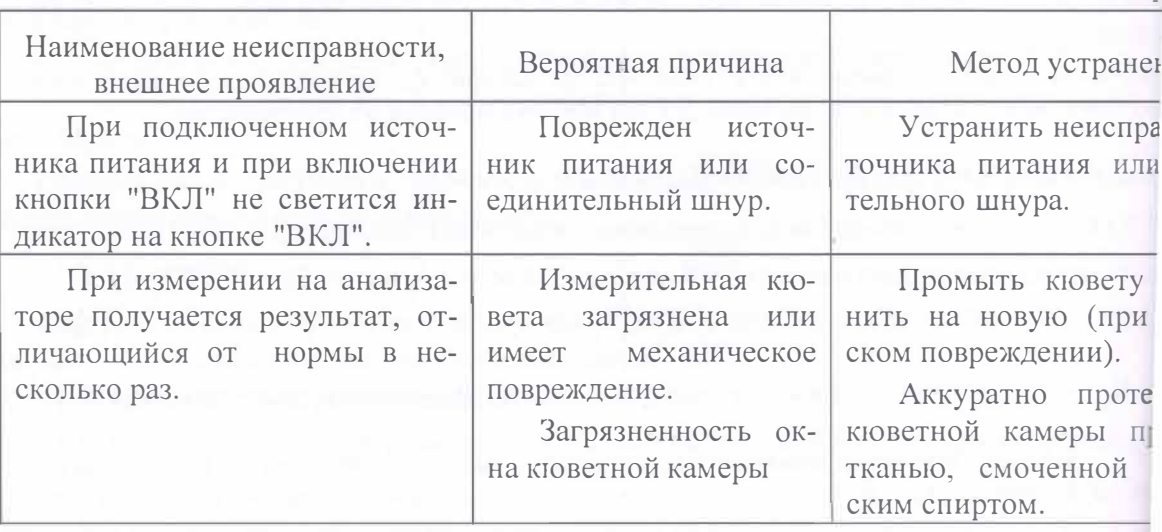

#### 13 ТЕХНИЧЕСКОЕ ОБСЛУЖИВАНИЕ

13.1 Профилактические работы проводятся с целью обеспечения работоспособ анализатора в течение его эксплуатации и включают в себя следующее:

- внешний осмотр состояния анализатора;
- проверка состояния лакокрасочных и гальванических покрытий.

13.2 Для продолжительной и надежной работы анализатора необходимо соде чистоте. По окончании работы следует протереть протирочной тканью наружн ность корпуса и рабочей кюветы.

### 14 СВЕДЕНИЯ О МАРКИРОВКЕ

14.1 Маркировка должна быть нанесена на передней панели и задней стенке: pa.

14.2 Маркировка должна содержать следующие данные:

наименование и (или) условное обозначение прибора;

товарный знак изготовителя;

знак соответствия техническим регламентам;

номер сертификата проверки типа (модуль В);

год выпуска и заводской порядковый номер прибора по системе нумерации ЛЯ.

# 15 КОНСЕРВАЦИЯ И УПАКОВКА

,,

15.1 При кратковременных перерывах в работе анализатор в сухом отапливаемом помещении может храниться без предварительной консервации. Воздух в помещении не должен одержать примесей, вызывающих коррозию.

15.2 При подготовке анализатора к длительному хранению:

1) Кювету и градуировочный тест заворачивают в оберточную бумагу и упаковывают отдельно;

2) сетевой адаптер заворачивают оберточной бумагой и завязывают;

3) анализатор заворачивают в оберточную бумагу и укладывают в упаковочный ящик. Предельный срок хранения прибора без переконсервации 1 год.

15.3 Расконсервация анализатора состоит в удалении оберточной бумаги и приведения анализатора в рабочее состояние.

# 16 ХРАНЕНИЕ И ТРАНСПОРТИРОВАНИЕ

16.1 Условия хранения:

- температура воздуха в помещении от 5 до 40 °С;
- относительная влажность воздуха до 95 % при температуре 25 °С.

16.2 Анализатор в упаковке изготовителя может транспортироваться любым видом транспорта в соответствии с правилами перевозки грузов, действующими на конкретном витранспорта.

16.3 Размещение и крепление транспортной тары должны обеспечивать устойчивость положения, исключать смещения и удары при транспортировании.

16.4 Все комплектующие части прибора при транспортировании предохраняются от пе . 1ещения внутри упаковки.

16.5 Условия транспортирования:

- температура воздуха от минус 20 до 50 °С;
- относительная влажность воздуха до 95 % при температуре 25 °С;

# 17 СВИДЕТЕЛЬСТВО О ПРИЕМКЕ

17.1 Анализатор ЦУ ТЕП-I-3;4 заводской № 191 соответствует ТУ У 33.2 004:2007, технической документации ТЕП 9.00.00.00.000 и признан годным для эксп

Анализатор ЦУ ТЕП соответствует утвержденному типу и требованиям ского регламента законодательно регулированных средств измерительной утвержденного постановлением Кабинета Министров Украины № 94 от 13 2016г. согласно СЕРТИФІКАТУ ВІДПОВІДНОСТІ UA.TR.001 117-17 REV.0

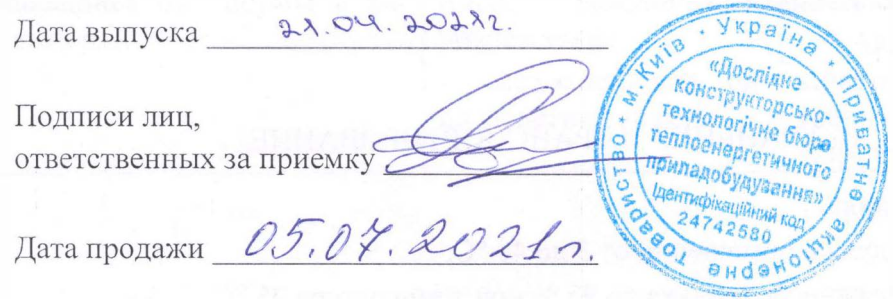

# 18 ГАРАНТИИ ИЗГОТОВИТЕЛЯ

18.1 Предприятие-изготовитель гарантирует нормальную работу анализатора при соблюдении потребителем условий эксплуатации, транспортирования, монтажа и хранения, установленных настоящим руководством по эксплуатации.

18.2 Гарантийный срок эксплуатации анализатора - 12 месяцев от даты продажи прибора (отметка о дате продажи заносится в раздел 17 настоящего РЭ).

18.3 Анализатор должен подвергаться поверке не реже одного раза в год органами Госстандарта. Предприятие-изготовитель может осуществлять функции по организации поверки анализатора по дополнительному соглашению с потребителем.

18.4 Гарантийный ремонт осуществляет сервисный центр ПрАО "ДКТБ ТЕП" не более, чем в 2-ух недельный срок с момента доставки неисправного анализатора потребителем.

18.5 В процессе эксплуатации послегарантийный ремонт приборов осуществляет ПрАО "ДКТБ ТЕП" на договорной основе.

## 19 СВЕДЕНИЯ О РЕКЛАМАЦИЯХ

19.1 В случае неисправности анализатора в период действия гарантийных обязательств потребитель анализатора должен сообщить о неисправности по адресу ПрАО "ДКТБ ТЕП" и согласовать сроки доставки и геловия ремонта прибора.

19.2 Сведения о рекламации должны быть занесены в отметки о гарантийном обслужи-вании раздела 20 (выявленные неисправности и их устранение) настоящего РЭ.

# 20 ОТМЕТКИ О ГАРАНТИЙНОМ ОБСЛУЖИВАНИI

20.1 Выявленные неисправности и их устранение.

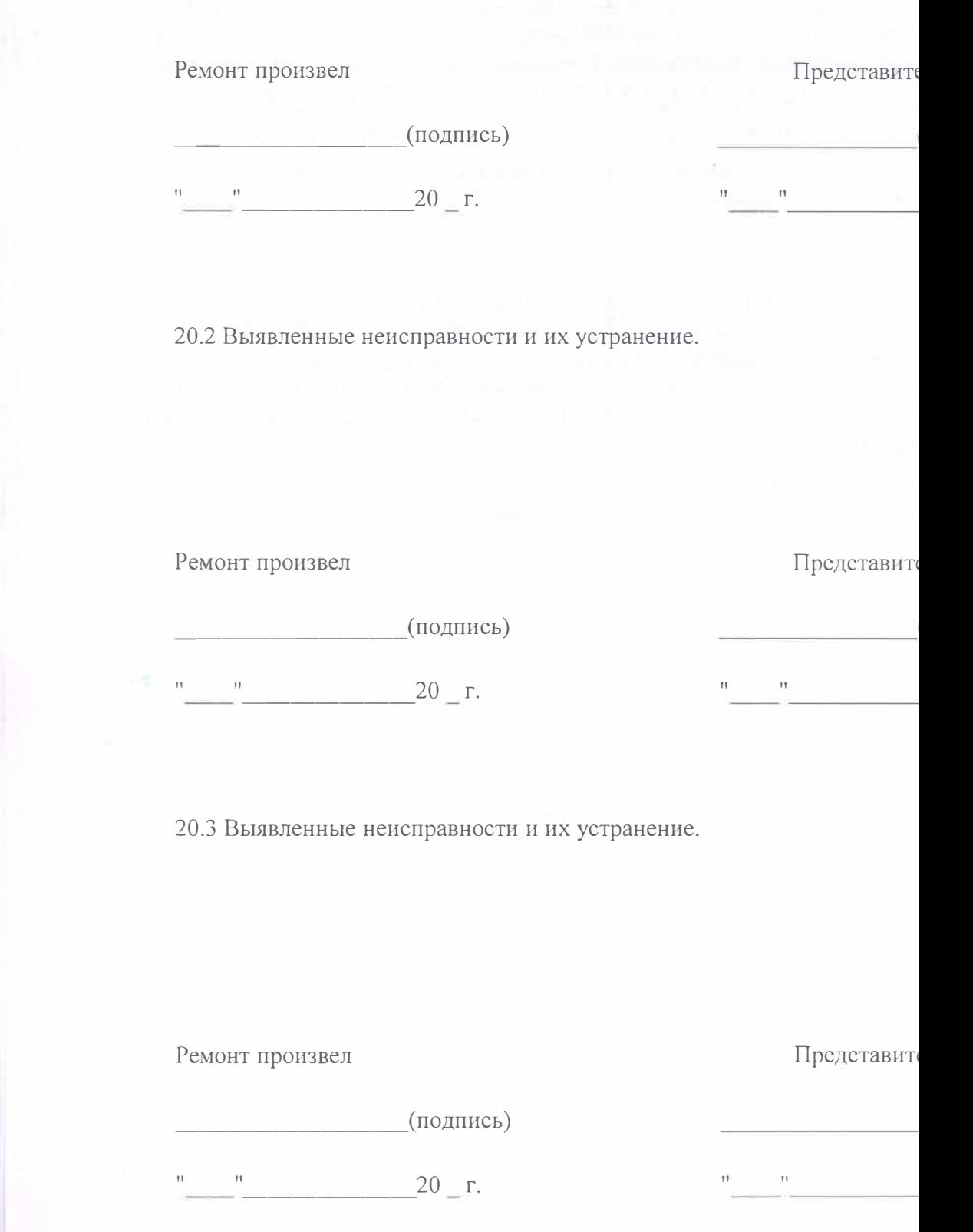

ПРИЛОЖЕНИЕ А

# ЛИСТ УЧЕТА РАСХОЖДЕНИЯ ИЗМЕРЕНИЙ ГРАДУИРОВОЧНОГО ТЕСТА ТІ

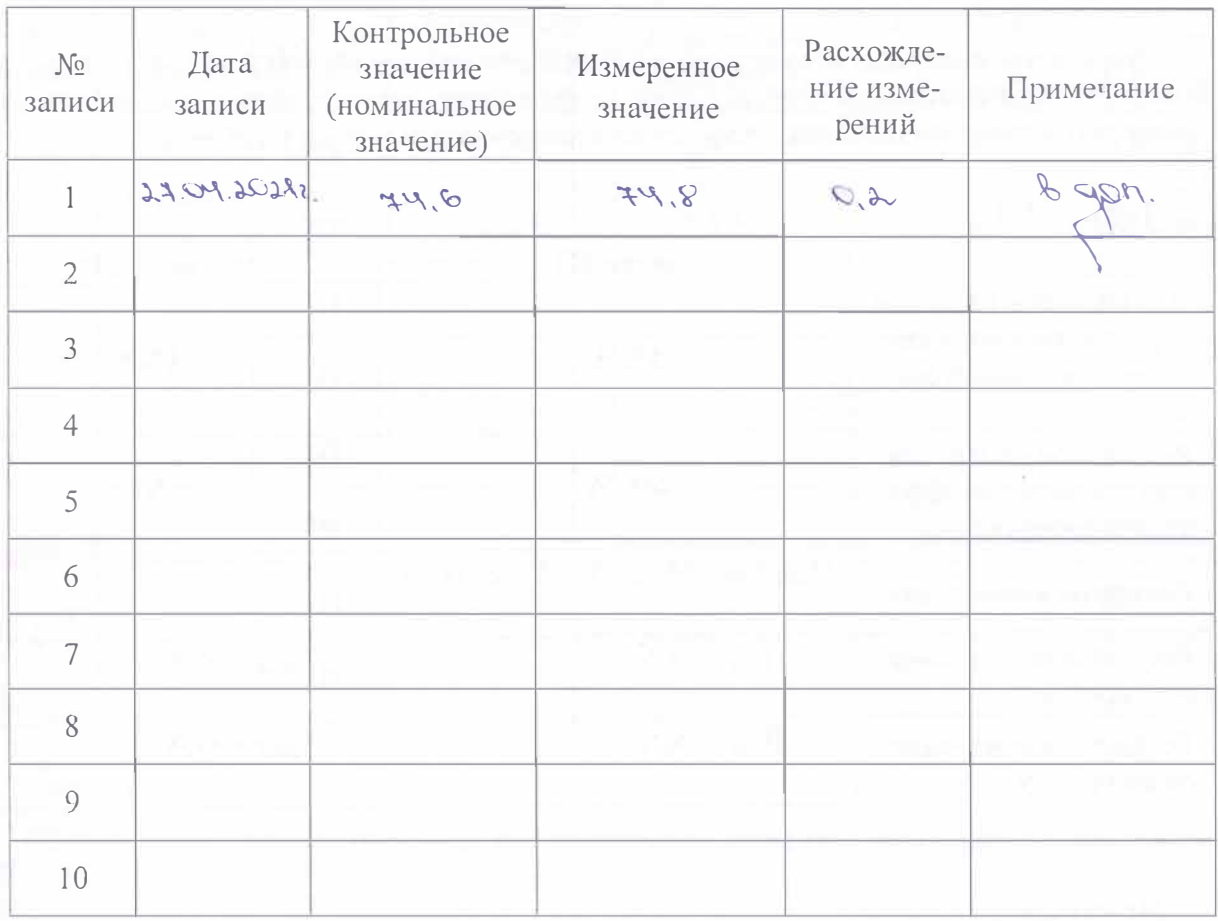

## Примечания:

L

1. Первая запись производится на предприятии-изготовителе при выпуске анализатора ЦУ ТЕП.

2. Градуировочный тест Т1<sup>\*</sup> входит в комплект поставки анализатора ЦУ ТЕП.

3. Рабочая длина волны анализатора 520 ± 5 нм.

\*Допускаемое отклонение контрольного числа градуировочного теста T1 от номинального значения не должно превышать  $\pm$  5% (раздел 8, пункт 8.2 РЭ).

# ПРИЛОЖЕН

# РЕЗУЛЬТАТЫ ПОВЕРКИ ПРИ ВЫПУСКЕ ИЗ ПРОИЗВОДСТВА АНАЛИЗАТО исполнение ЦУ ТЕП-I-3; 4

Результаты контроля абсолютной погрешности анализатора ЦУ ТЕП-I-3; 4, зав номер 191, при измерении спектрального коэффициента пропускания и абсолютного нения результатов вычисления от расчётного значения приведены в таблице.

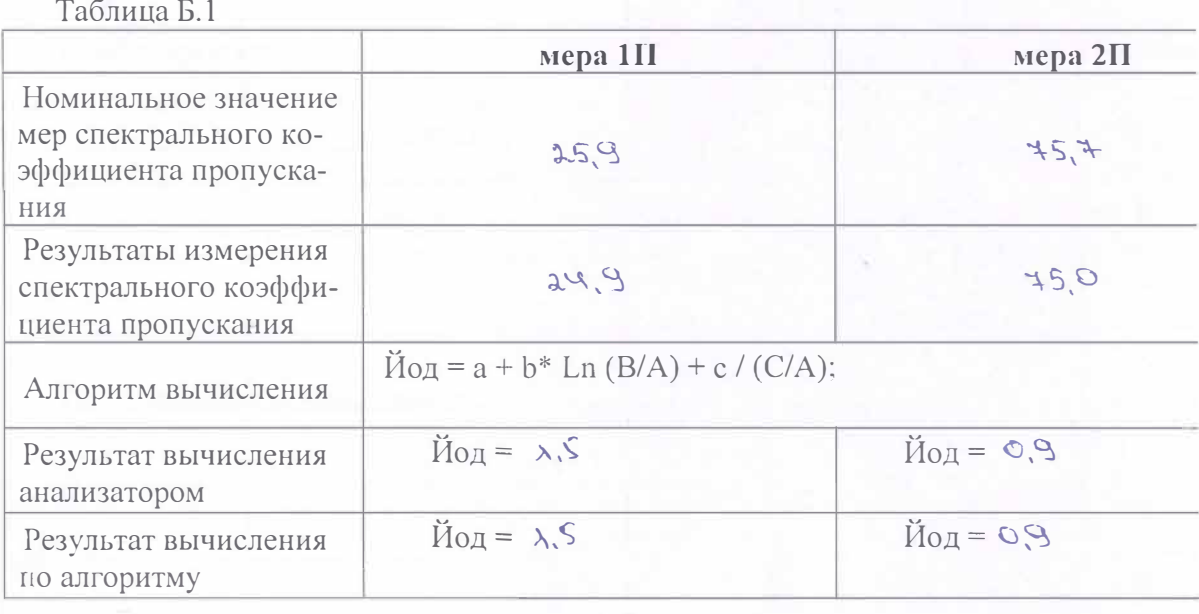

## Примечание:

Пересчет вычисляемой величины по алгоритму выполняется один раз при атте выпускаемого из производства прибора.

\*Допускаемое отклонение измеренного значения спектрального коэффициента пропускания для меры (1П, 2П) от номинального значения не должно превышать  $\pm$  5%.

#### ПРИЛОЖЕНИЕ В

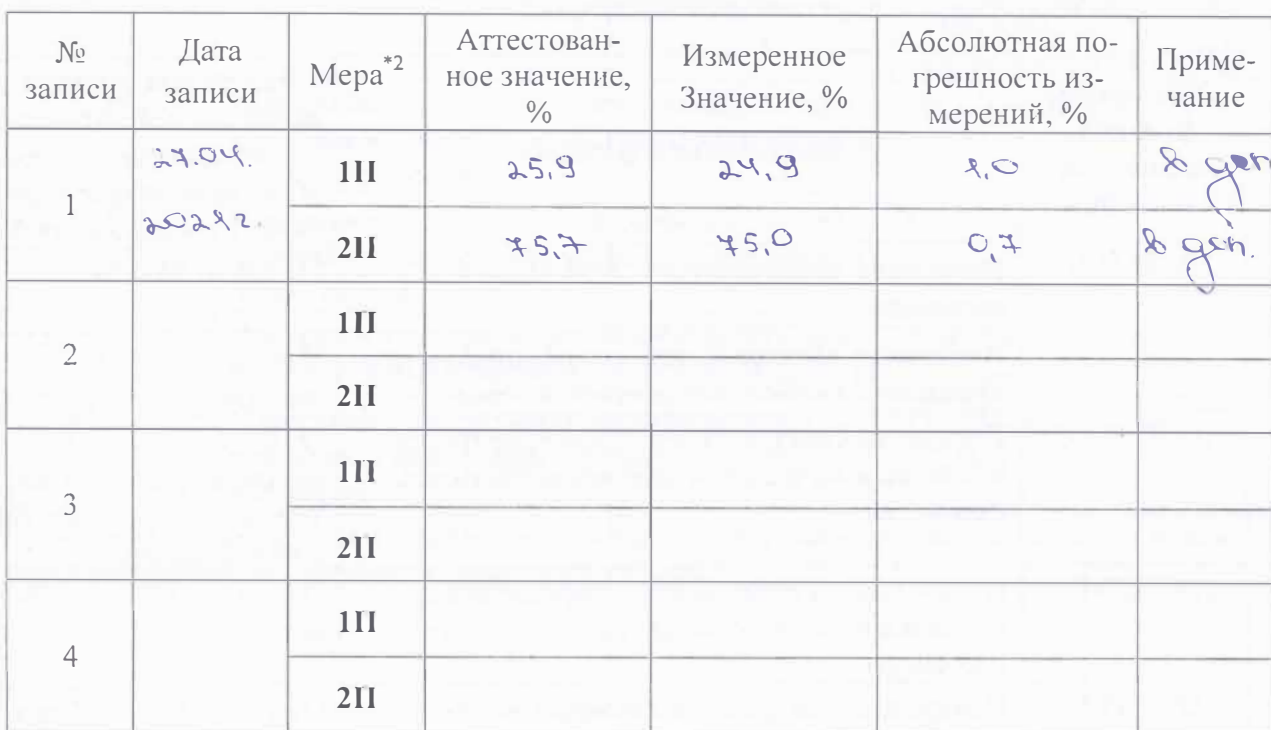

# ЛИСТ УЧЕТА РАСХОЖДЕНИЯ ИЗМЕРЕНИЙ **MEP 1II, 2II**

# Примечание:

Первая запись производится на предприятии-изготовителе при выпуске анализатора ЦУ ТЕП.

Рабочая длина волны 520 ± 5 нм.

<sup>\*&</sup>lt;sup>2</sup> Меры 1П, 2П - нейтральные светофильтры из стекла НС-8 и НС-6 соответственно, например комплекта КНС-10.2.

# ПРИЛОЖЕНИЕ Г

Таблица Г.1 - Выполняемые функции, вычисляемые неписания, диапазоны, в кот вычисляются оптические характеристики веществ и материалив или содержание веще пробах, анализаторов конструктивного исполнения I

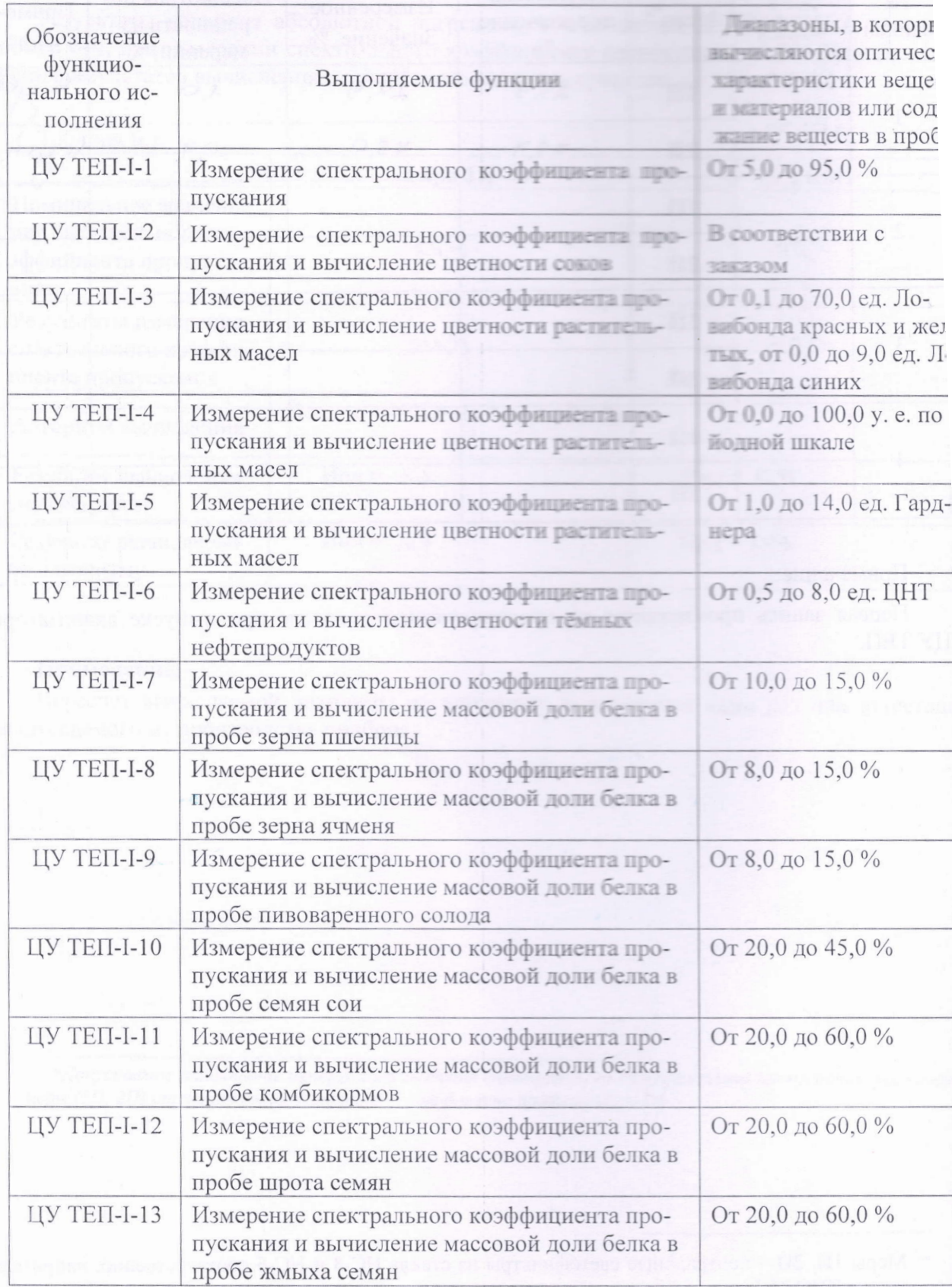

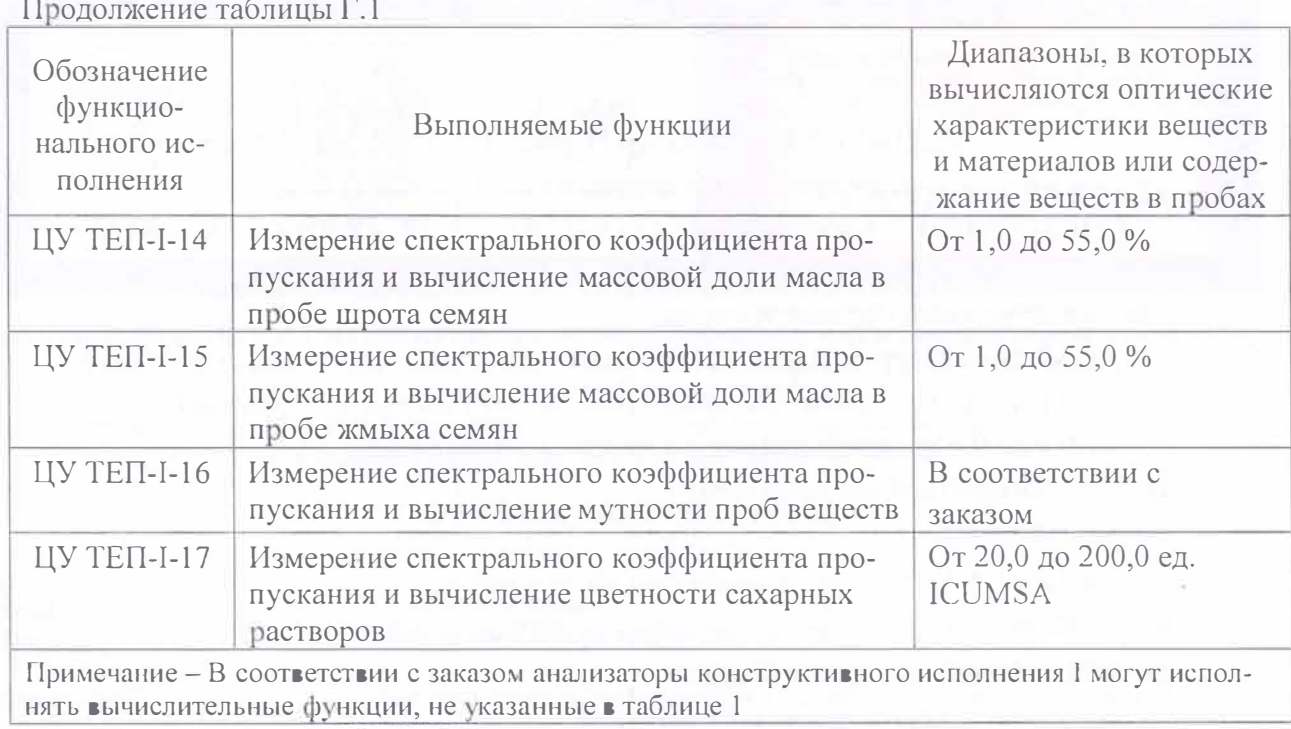

#### ТЕХНИЧЕСКИЕ ХАРАКТЕРИСТИКИ ЦУ **ТЕП-1-3;4** \*

для определения цветности растительных масел

(СПРАВОЧНОЕ- в соответствие с ГОСТ 5477-93; ДСТУ 4568-2006; ISO 15305)

Диапазон измерений цветности масла:

от 0,0 до 100,0 усл.ед. по йодной шкале;

от 0,1 до 70,0 ед. цвета для красного и желтого цветов по Ловибонду;

от 0,1 до 9,0 ед. цвета для синего цвета по Ловибонду.

Пределы абсолютной погрешности:

по йодной шкале:

не более ± 5,0 усл. ед. в диапазоне до 30,0 усл.ед.;  $-$ 

не более ± 10,0 усл. ед. в диапазоне от 30,0 до 100,0 усл.ед.

по шкале Ловибонда красный цвет:

- не более ± 0,8 ед. цвета для цвета 2,0;
- $-$  не более  $\pm 2.0$  ед. цвета для цвета 5.0;
- не более ± 3,0 ед. цвета для цвета 10,0.  $\frac{1}{2}$

по шкале Ловибонда желтый цвет:

- $=$  не более  $\pm 3.0$  ед. цвета для цвета 10.0;
- $-$  не более  $\pm 5.0$  ед. цвета для цвета 20.0;
- не более ± 12,0 ед. цвета для цвета 50,0.

\* Метрологические характеристики анализатора ЦУ ТЕП-I-3;4 полностью соответствует таковым, указанным в международном стандарте ISO 15305.